## Guide d'utilisation de l'Intranet

## **Comment utiliser l'intranet ?**

Étape 1 : connectez-vous au site internet [www.atoutservices79.fr](http://www.atoutservices79.fr/)

## Étape 2 : cliquez sur l'icône en haut à droite **Atout** Accueil Vous recrutez Vous recherchez un emploi Nos atouts v Ateliers & évênements

Étape 3 : renseignez vos identifiant et mot de passe pour vous connecter

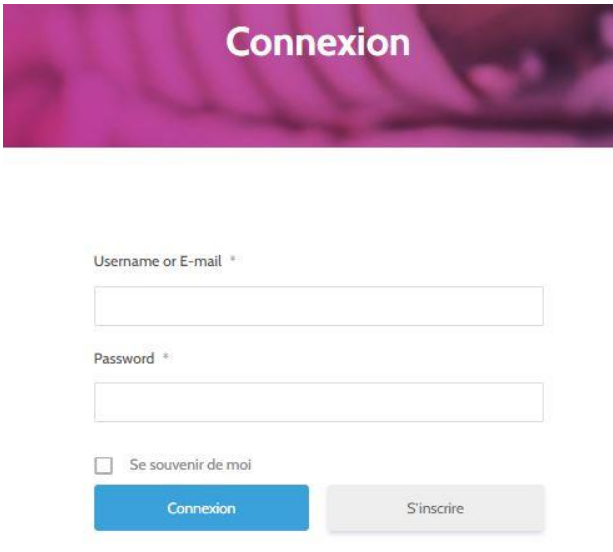

Mot de passe oublié ?

Identifiant : adresse email Mot de passe : ATOUT79services

Contact

L'association  $\checkmark$ 

å

Vous pouvez alors voir votre compte et modifier votre mot de passe si vous le souhaitez :

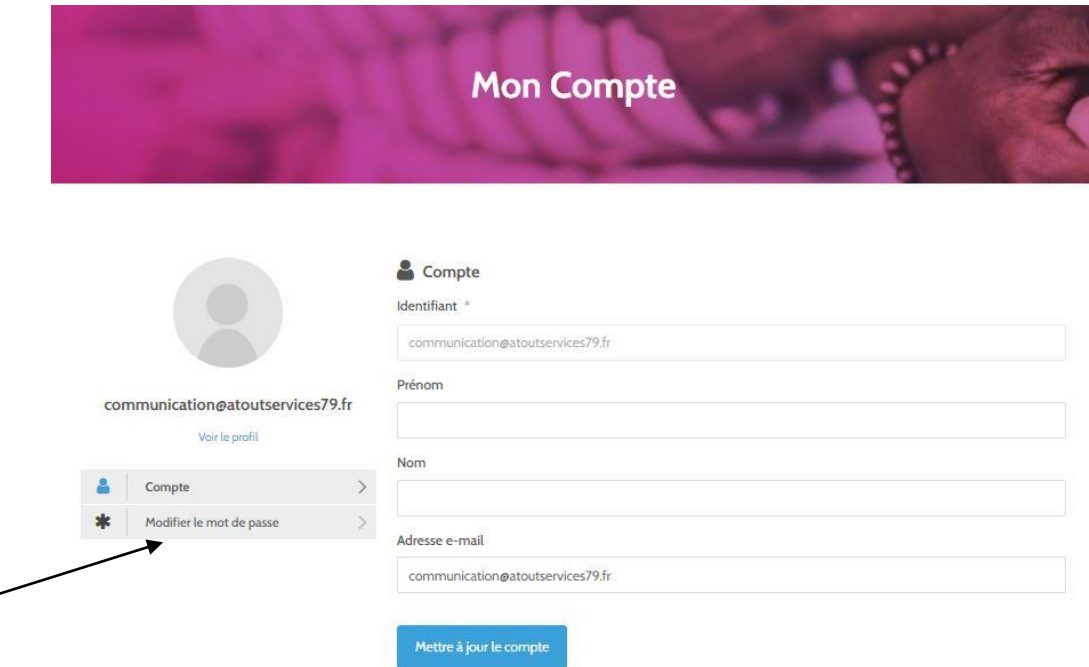

Étape 4 : vous pouvez consulter les différents dossiers ou rechercher directement un fichier

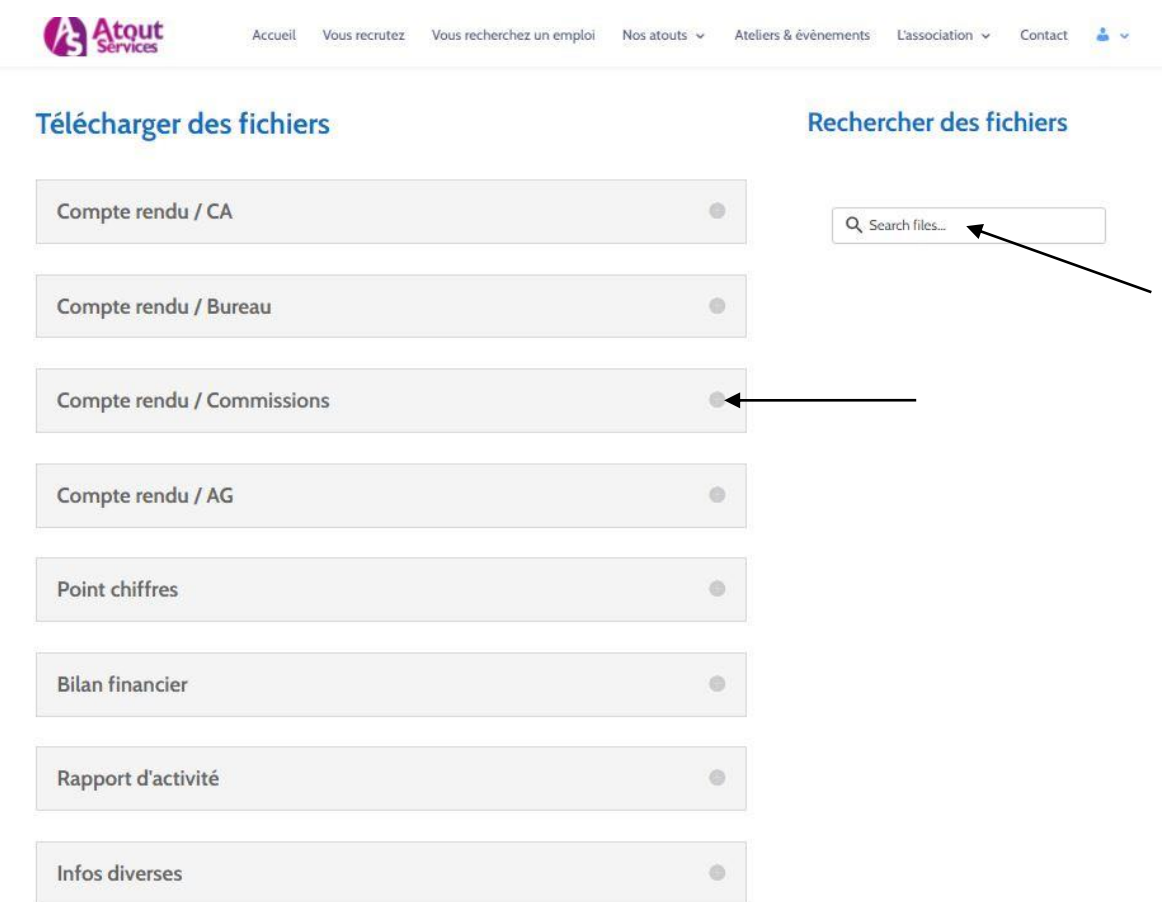

Lorsque vous cliquez sur un dossier, les fichiers disponibles à la consultation ou au téléchargement apparaissent

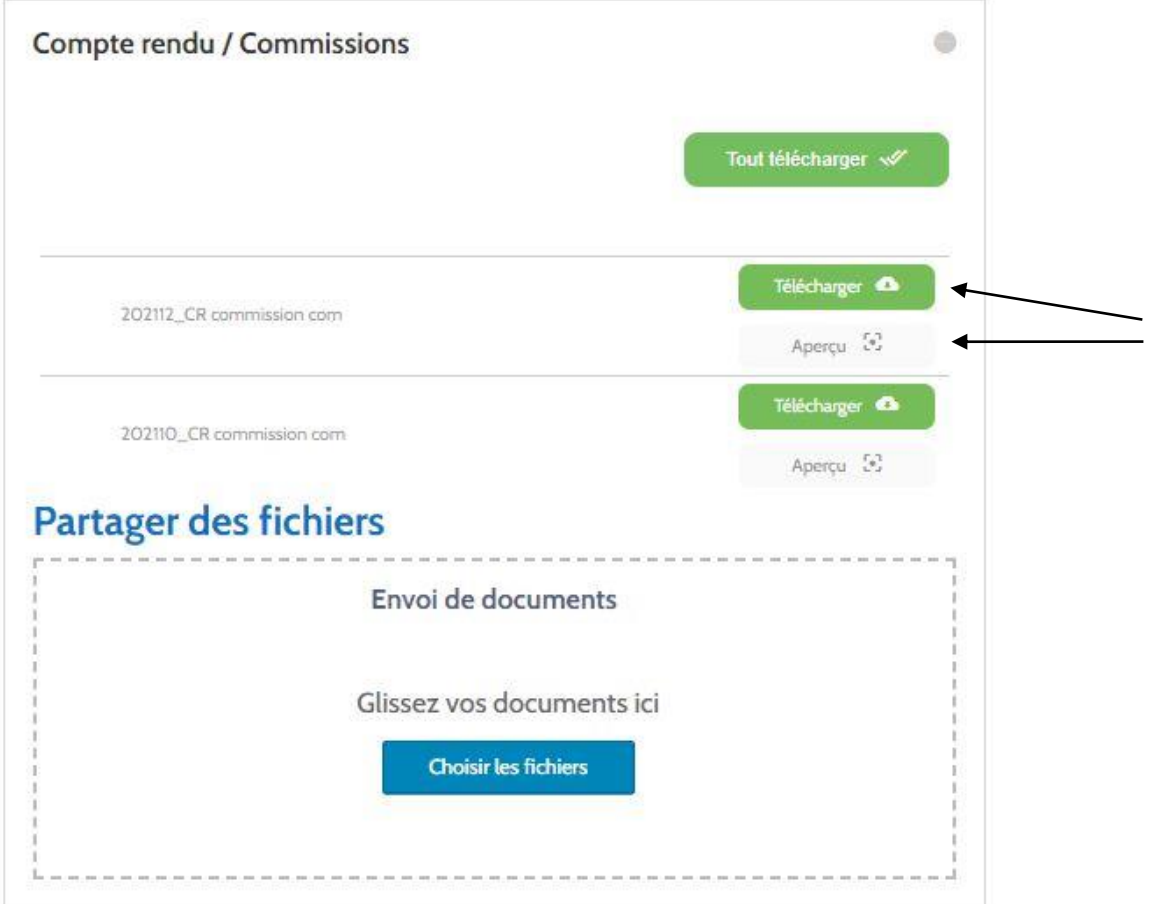

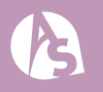